www.apacer.com

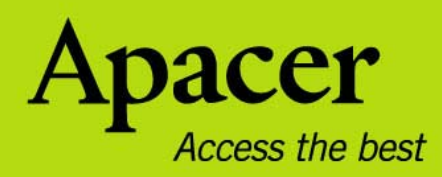

# audio <del>CIENO</del> **AU240**

# **Руководство пользователя**

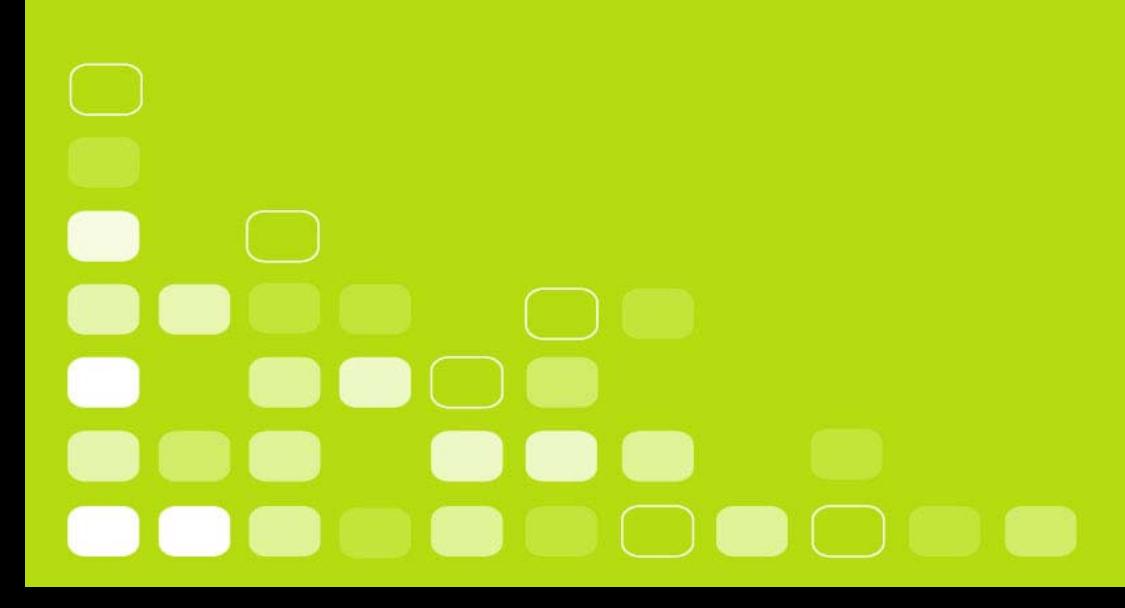

# **Правила техники безопасности**

#### **Предупреждение**

- Во избежание поражения электрическим током или получения травм не разбирайте и повторно не упаковывайте устройство.
- Во избежание возгорания, поражения электрическим током или повреждения устройства не используйте устройство в местах с повышенной влажностью, таких как ванная. Если на устройство попала влага, не включайте его. Обратитесь в сервисный центр.
- Не оставляйте плеер в местах с температурой выше 40°С (95°F). Например, в сауне или в припаркованной машине.
- Это изделие является электронным устройством, не допускайте его падения или воздействия на него сильных ударов.
- Для обеспечения собственной безопасности и безопасности окружающих не пользуйтесь наушниками во время вождения, езды на велосипеде и во время выполнения иных подобных действий.
- Не следует использовать плеер для прослушивания на высоком уровне громкости, так как это может привести к необратимому повреждению органов слуха. Если при прослушивании с помощью наушников возникает ощущение звона в ушах, немедленно снимите наушники и уменьшите уровень громкости.

#### **Примечание**

- Не разбирайте плеер самостоятельно и не используйте для очистки поверхности плеера средства на основе спирта, растворителей или бензина.
- Не отсоединяйте плеер во время форматирования, загрузки данных с плеера и на него, так как это может привести к программной ошибке.
- При передаче файлов не отключайте питание плеера и не перезагружайте его. Производитель не несет ответственности за повреждение или потерю программ, данных или другой информации, хранящихся на любом носителе или части обслуживаемого устройства.
- Срок службы батареи зависит от режима эксплуатации, ее производителя и даты производства.
- Зарядка плеера начинается при подключении его к USB-порту компьютера, независимо от того, включено питание или нет.
- Рекомендуется заряжать устройство в следующих случаях.
	- A. Значок заряда батареи отображает разряд батареи.
	- B. Плеер не включается.
	- C. Плеер работает нормально, но быстро автоматически выключается.
	- D. Плеер не реагирует на нажатие клавиш.

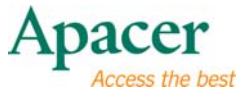

# Содержание

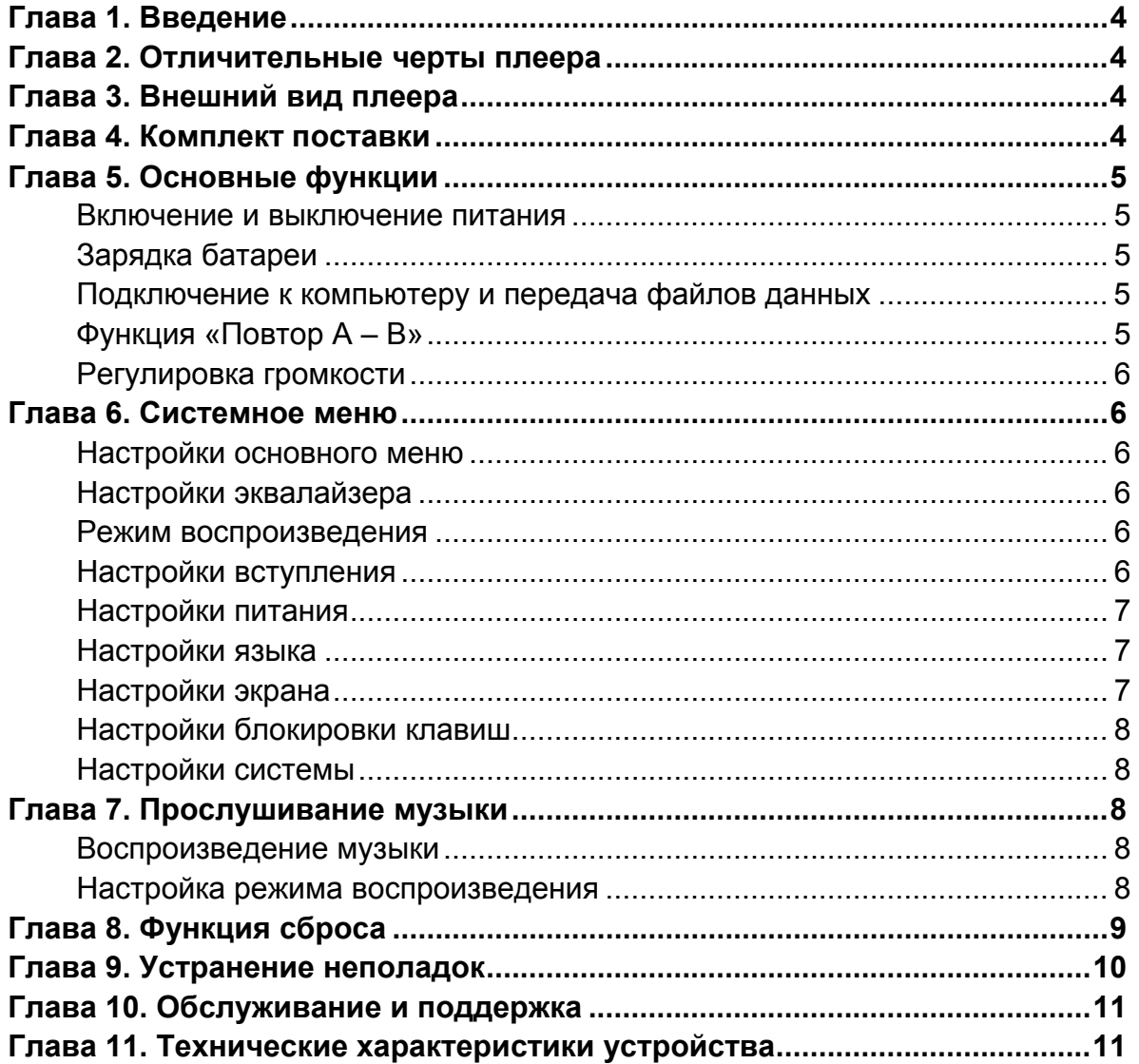

# λ **Глава 1. Введение**

Поздравляем с приобретением MP3-плеера Apacer Audio Steno.

Перед эксплуатацией устройства тщательно прочтите настоящее руководство и сохраните его для дальнейшего использования. В настоящем руководстве приведена информация по использованию множества полезных функций данного плеера, которые позволят использовать все его возможности.

Настоящее руководство содержит важные инструкции по технике безопасности и информацию по эксплуатации, поэтому во избежание непредсказуемых ситуаций рекомендуется внимательно прочитать руководство перед использованием устройства.

Мы не делаем никаких заявлений относительно ошибок, недочетов или обновлений этого документа. Мы также не делаем никаких заявлений относительно музыкальных файлов или данных, потерянных при использовании плеера.

Microsoft Windows Media and Windows являются товарными знаками корпорации Microsoft. Другие названия товаров, упомянутые в руководстве являются товарными знаками соответствующих компаний или организаций.

# λ **Глава 2. Отличительные черты плеера**

- Прямое подключение посредством интерфейса USB, возможность использования в качестве флеш-накопителя для хранения данных
- Прорезиненная поверхность, приятная на ощупь
- Тонкая компактная конструкция, облегчающая перенос (ширина 7,6 см, вес 2,6 см)
- Встроенная литиевая батарея, LCM-дисплей с синей подсветкой (96 х 32)

# λ **Глава 3. Внешний вид плеера**

- 1) Разъем для наушников
- 2) Кнопка Пуск и Пауза **►II**
- 3) Увеличение громкости ^
- 4) Кнопка меню
- 5) Дисплей
- 6) Отверстие кнопки сброса
- 7) Перемотка назад <
- 8) Уменьшение громкости v
- 9) Перемотка вперед **>**

### λ **Глава 4. Комплект поставки**

- MP3-плеер Audio Steno AU240 1 шт.
- Наушники и последники 1 шт.
- Компакт-диск с программой установки 1 шт.
- Краткое руководство и поставительно 1 шт.
- **•** USB-кабель 1 шт.

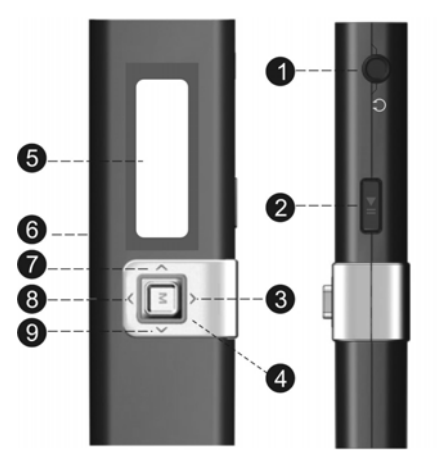

- 
- 
- 
- 
- 

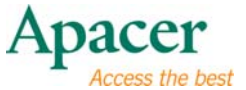

# λ **Глава 5. Основные функции**

#### z **Включение и выключение питания**

#### **Включение питания:**

Нажмите и удерживайте кнопку **III** в течение 3-х секунд. Питание включится.

#### **Выключение питания:**

Нажмите и удерживайте кнопку **III** в течение 3-х секунд. Питание выключится.

#### z **Зарядка батареи**

- 1. Подключите MP3-плеер к USB-порту компьютера.
- 2. Значок батареи начнет мигать, после завершения зарядки будет отображаться полная батарея.
- 3. Полная зарядка батареи занимает примерно 3 часа. **Не допускайте избыточной зарядки батареи (более 10 часов).** Избыточная зарядка или разрядка батареи может сократить срок службы батареи.

#### **Внимание!**

Аккумуляторную батарею необходимо полностью зарядить перед первым использованием или, если она не использовалась в течение продолжительного периода времени.

При зарядке батареи плеер не воспроизводит музыку.

#### z **Подключение к компьютеру и передача файлов данных**

- 1. Подключите MP3-плеер к USB-порту компьютера.
- 2. Выберите и упорядочьте файлы и папки для передачи в память MP3 плеера.

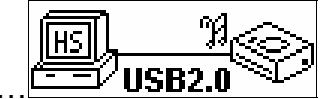

#### z **Функция «Повтор A – B»**

Передача файлов……

- 1. Запустите воспроизведение файла по своему выбору.
- 2. Нажмите кнопку **«M»** в начале фрагмента, который необходимо повторить. После установки начальной точки на дисплее отобразится значок «**A-**».
- 3. Повторно нажмите кнопку **«M»** для установки конечной точки фрагмента, который необходимо повторить. На дисплее отобразится значок «A – B», и начнется цикличное воспроизведение указанного фрагмента.
- 4. Снова нажмите кнопку **«M»** во время воспроизведения для отмены повтора воспроизведения фрагмента.

**5** 

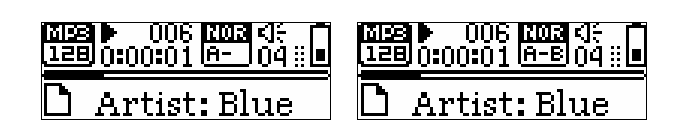

#### z **Регулировка громкости**

В режиме воспроизведения музыки нажимайте клавиши [^] и [v] для увеличения и уменьшения громкости. Удерживайте одну из этих клавиш для непрерывного увеличения или уменьшения громкости.

# λ **Глава 6. Системное меню**

#### z **Настройки основного меню**

- 1. Чтобы перейти к основному меню в режиме ожидания или воспроизведения нажмите и удерживайте кнопку **«M»**.
- 2. Для выбора необходимого параметра нажимайте кнопку <M> влево и вправо.

Эквалайзер, Режим воспроизведения, Вступление, Настройки питания, Язык, Настройки экрана, Блокировка клавиш и Системный режим.

3. Для выбора необходимой настройки нажимайте кнопку **II**.

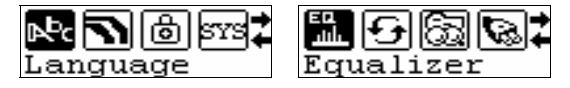

#### z **Настройки эквалайзера**

- 1. Перейдите к настройке Эвалайзер, нажимайте кнопку <M> влево и вправо для выбора режима: Обычный, Поп, Рок, Классика, Джаз и Бас.
- 2. Для выбора необходимого параметра и сохранения настроек нажмите кнопку **II**.
- 3. Для выхода нажмите кнопку M.

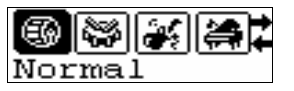

#### z **Режим воспроизведения**

См. раздел «Прослушивание музыки».

#### z **Настройки вступления**

- 1. Перейдите к настройке Вступление, отобразится и начнет мигать надпись Вступление, затем начнется воспроизведение первых 10 секунд каждой композиции.
- 2. В режиме воспроизведения для выхода из настройки «Вступление» повторно нажмите кнопку **...**

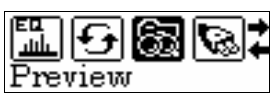

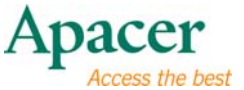

#### z **Настройки питания**

- 1. Перейдите к настройке Питание, для выбора параметров Отключить, 2 минут, 10 минут и 30 минут нажимайте кнопку <M> влево и вправо.
- 2. Для выбора необходимого параметра и сохранения настроек нажмите кнопку  $\blacksquare$
- 3. Для выхода нажмите кнопку M.

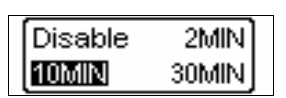

#### z **Настройки языка**

- 1. Перейдите к настройкам языка, для выбора необходимого языка нажимайте кнопку **< M >** влево и вправо.
- 2. Для выбора необходимого параметра и сохранения настроек нажмите кнопку  $\blacksquare$
- 3. Для выхода нажмите кнопку «M».

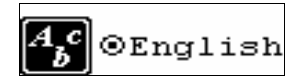

#### z **Настройки экрана**

- 1. Перейдите к настройке Настройки экран, для выбора подпунктов Контрастность иПодсветка нажимайте кнопку **< M >** влево и вправо.
- 2. Для перехода к выбранному параметру нажмите кнопку **II**.
- 3. Для выхода нажмите кнопку M.

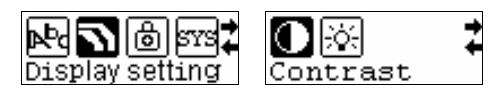

#### <sup>U</sup>**Изменение настройки контрастности**

- 1. Для настройки контрастности нажимайте кнопку **< M >**, для сохранения настроек нажмите кнопку  $\blacktriangleright$ II.
- 2. Для выхода нажмите кнопку M.

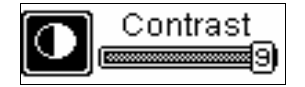

#### <sup>U</sup>**Изменение настройки подсветки**

- 1. Для настройки подсветки нажимайте кнопку **< M >**, для сохранения настроек нажмите кнопку  $\blacktriangleright$ II.
- 2. Для выхода нажмите кнопку M.

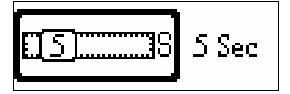

#### z **Настройки блокировки клавиш**

- 1. Перейдите к настройке Блокировка клавиш, нажимайте кнопку **< M >** влево и вправо для выбора параметров: Отключить, 1 минута, 5 минут, 10 минут.
- 2. Для сохранения параметра нажмите кнопку **II**.
- 3. Для выхода нажмите кнопку M.

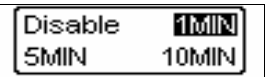

#### z **Настройки системы**

1. Перейдите к настройке Система, в этом разделе содержится информация об общем и доступном объеме памяти.

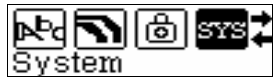

# λ **Глава 7. Прослушивание музыки**

#### z **Воспроизведение музыки**

- 1. Нажмите и удерживайте кнопку **III** в течение 3-х секунд. Питание включится.
- 2. Для воспроизведения MP3-файла нажмите кнопку ▶II, для приостановки воспроизведения повторно нажмите кнопку **II**.

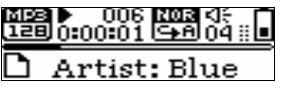

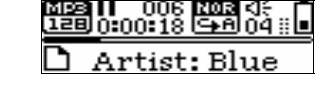

#### **Воспроизведение Пауза**

- 3. Для выбора предыдущей и следующей композиции в режиме воспроизведения нажимайте кнопку <M> влево и вправо.
- 4. Для перемотки назад и вперед текущей композиции в режиме воспроизведения нажмите и удерживайте кнопку <M> влево и вправо.

#### z **Отображение текста песен**

- 1. Сохраните файлы текстов песен в память MP3-плеера с именами, совпадающими с именами музыкальных файлов, в формате \*.LRC.
- 2. Текст будет отображаться при воспроизведении MP3-плеером музыки.

Плеер поддерживает только синхронное отображение текста песен с именами, совпадающими с именами файлов в формате MP3, например, файл называется «Angel.mp3», файл LRC должен называться «Angel.lrc», кроме того, эти файлы должны находиться в одной папке.

#### z **Настройка режима воспроизведения**

1. Чтобы перейти к основному меню в режиме ожидания или воспроизведения нажмите и удерживайте кнопку **«M».**

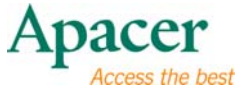

2. Для выбора настройки «Режим воспроизведения» нажимайте кнопку **<M>** влево и вправо и нажмите кнопку • II для переключения в выбранный режим.

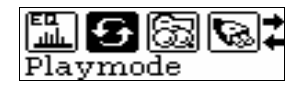

- 3. Нажимайте кнопку **<M>** влево и вправо для выбора режимов: «Обычный», «Повтор 1», «Повтор всех» и «Повтор в случайном порядке», для сохранения настроек нажмите кнопку **II**.
- 4. Для выхода нажмите кнопку **«M»**.

# λ **Глава 8. Функция сброса**

Используйте сброс, если по какой-либо причине плеер не работает надлежащим образом (обычно плеер работает исправно). Для сброса настроек плеера используйте небольшой стержень из пластика или другого диэлектрика.

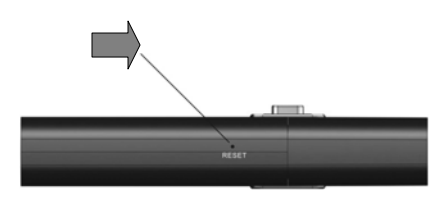

# λ **Глава 9. Устранение неполадок**

При возникновении неполадок ознакомьтесь с приведенной ниже таблицей.

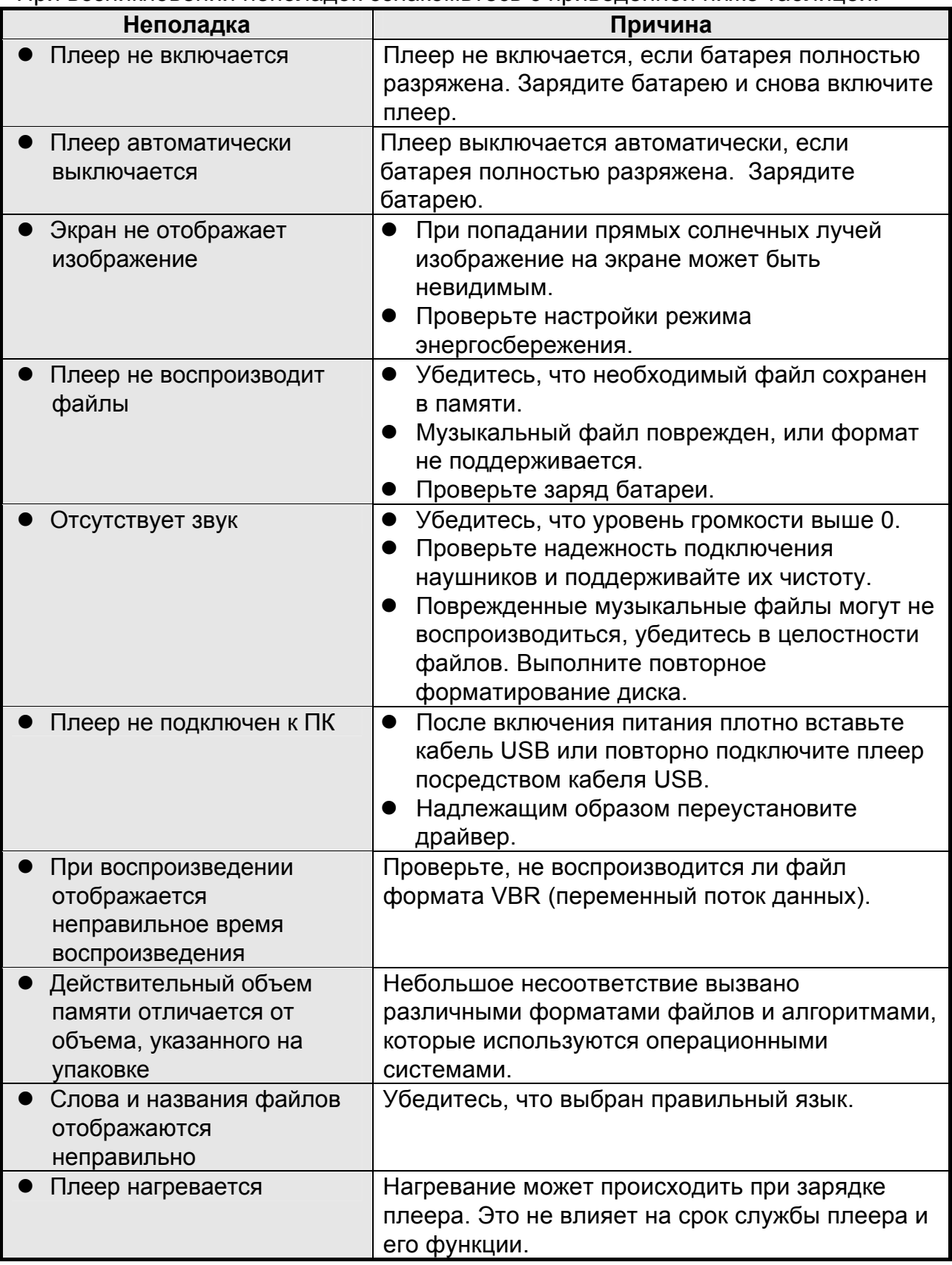

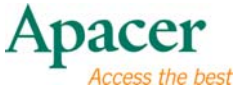

## λ **Глава 10. Обслуживание и поддержка**

При возникновении технических проблем обратитесь к местному дистрибьютору или в сервисный центр.

**Сервисный центр: http://www.apacer.com** 

## λ **Глава 11. Технические характеристики устройства**

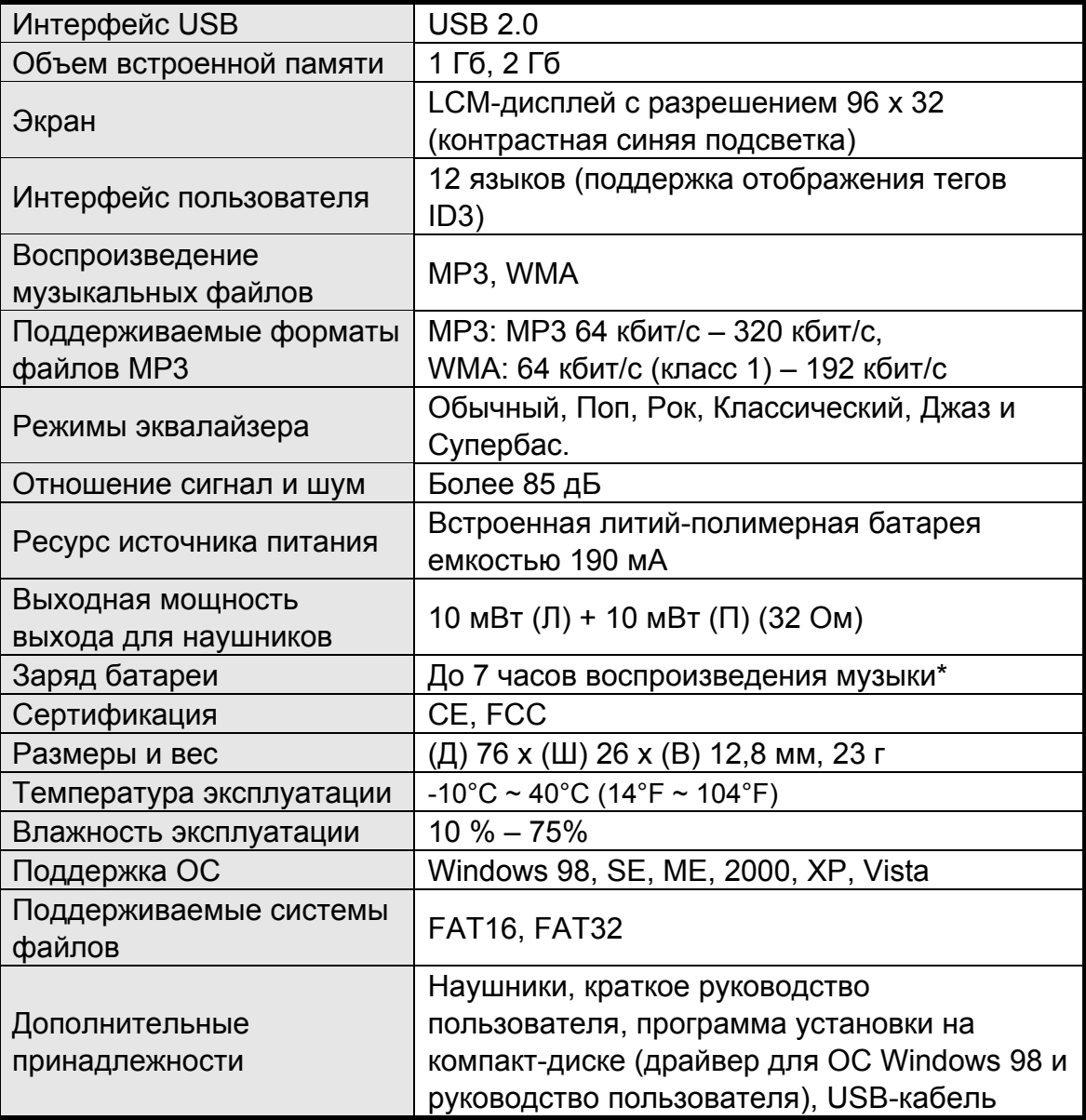

z **Примечание**. Срок службы батареи зависит от температуры и условий эксплуатации.

**Содержимое данного руководства пользователя может быть без предварительного уведомления изменено с целью улучшения.**

# audio SHENO **AU240**

Авторское право на данное руководство пользователя принадлежит нашей компании. Запрещается передавать, воспроизводить и изменять данное руководство пользователя по частям или полностью. Характеристики и конструкция изделия, а также содержимое настоящего руководства могут изменяться без уведомления.